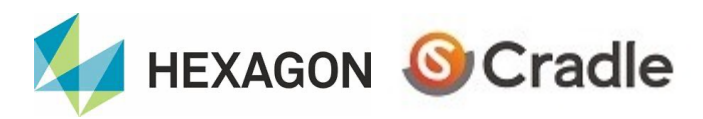

### A comprehensive Computational Fluid

scFLOW (cradle-cfd.com) is a CFD simulation software suite, having all the

- 1. Grid generation (Preprocessing).
- 2. CFD Solvers (Solver).
- 3. Visualization (Postprocessing).

capable of simulating steady/unsteady flows from incompressible to hypersonic flows over complex geometries, using general polyhedral grids. An ODU adjunct has been contributing to its development since 2011. scFlow is one of the state-of-the-art unstructured-grid solvers, incorporating very recent advances in CFD algorithms.

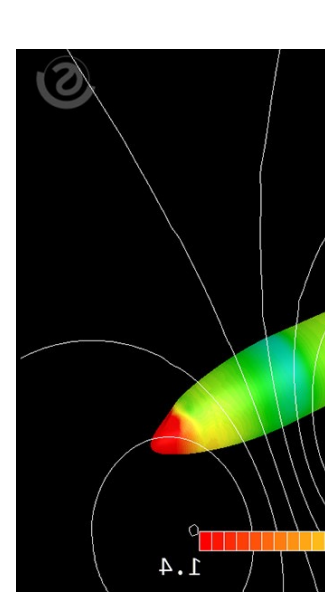

#### scFlow is available at ODU

- 20 licenses to perform pre/post-processing and run the solver in the engineer
- 3 licenses to perform large-scale simulations in the clusters (Turing/Wahab)

These are much more than academic licenses and allow us to perform practical simplesimulations over complex geometries.

### scFlow A comprehensive Computational Fluid Dynamics (CFD) Package

### **scFLOW Preprocessor**

- Modifying/importing CAD data.
- Polyhedral mesher (grid generation).

#### **scFLOW Solver**

- Incompressible/compressible-flow solvers.
- Particle tracking, moving objects.
- Radiation, cavitation, free surface

#### **scFLOW Postprocessor**

- Contour plots, streamlines, animations.

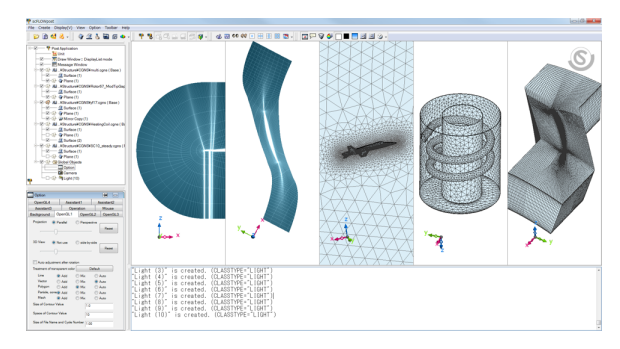

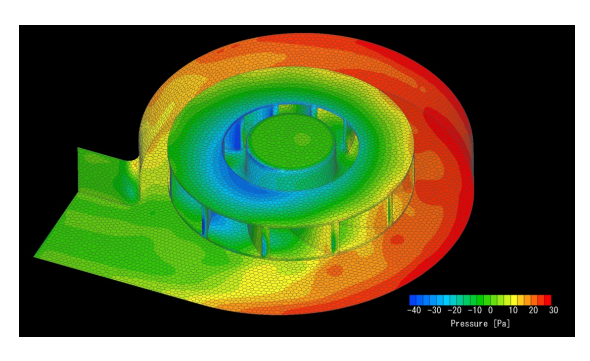

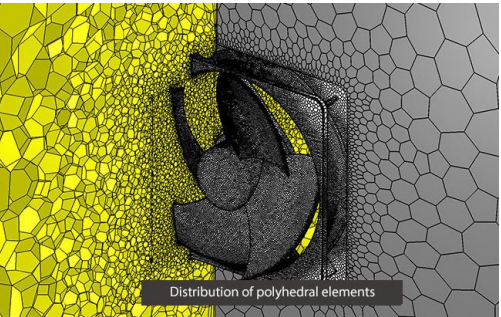

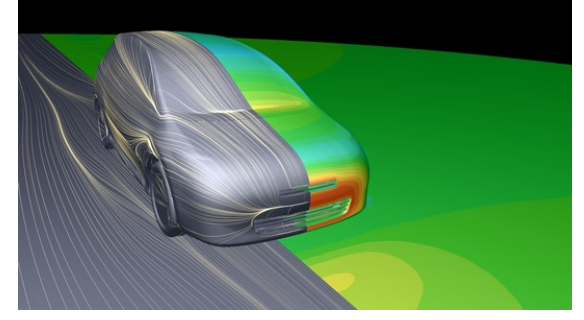

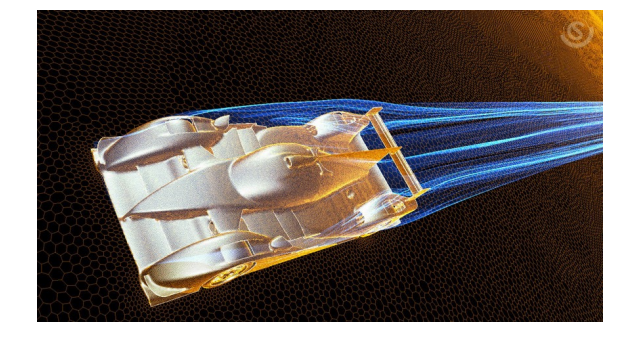

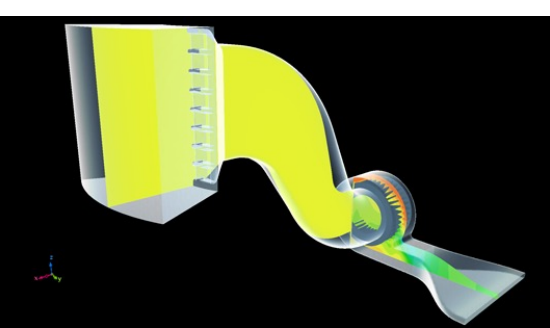

# scFlow at ODU

http://move.odu.edu scFlow is available at **MOVE Desktops** (Colle[ge of Engineering\).](https://www.odu.edu/facultystaff/research/resources/computing/high-performance-computing) 

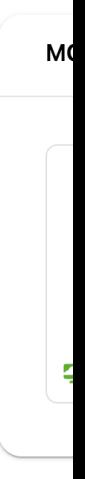

scFlow is available also at ODU clusters (Turing, Wahab) for running the so High Performance Computing

Typically, one would generate a grid and set up parameters in the virtual des visualize the result in the virtual desktop.

### scFlow at Virtual Desktop

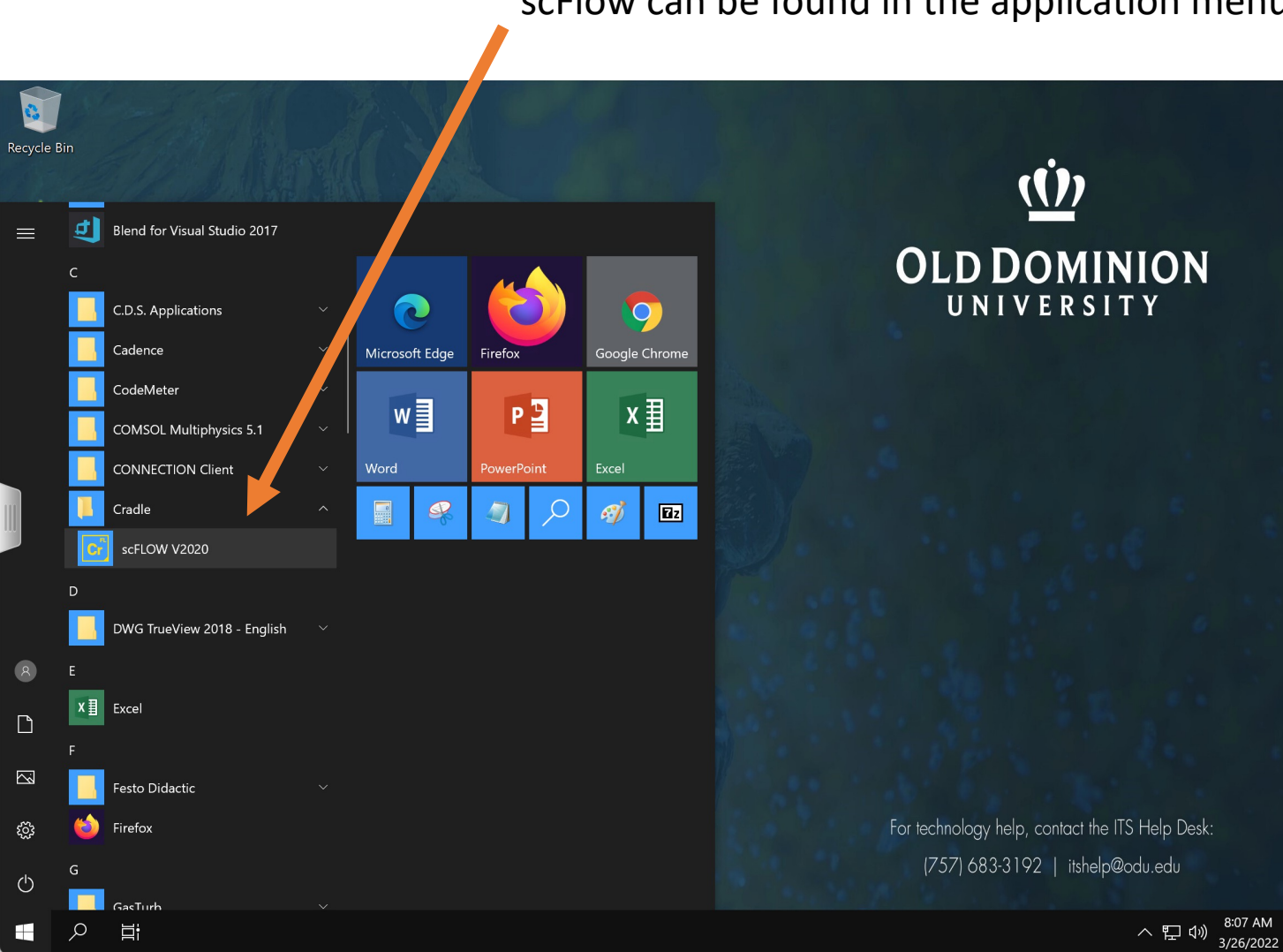

scFlow can be found in the application menu.

### scFlow at Virtual Desktop

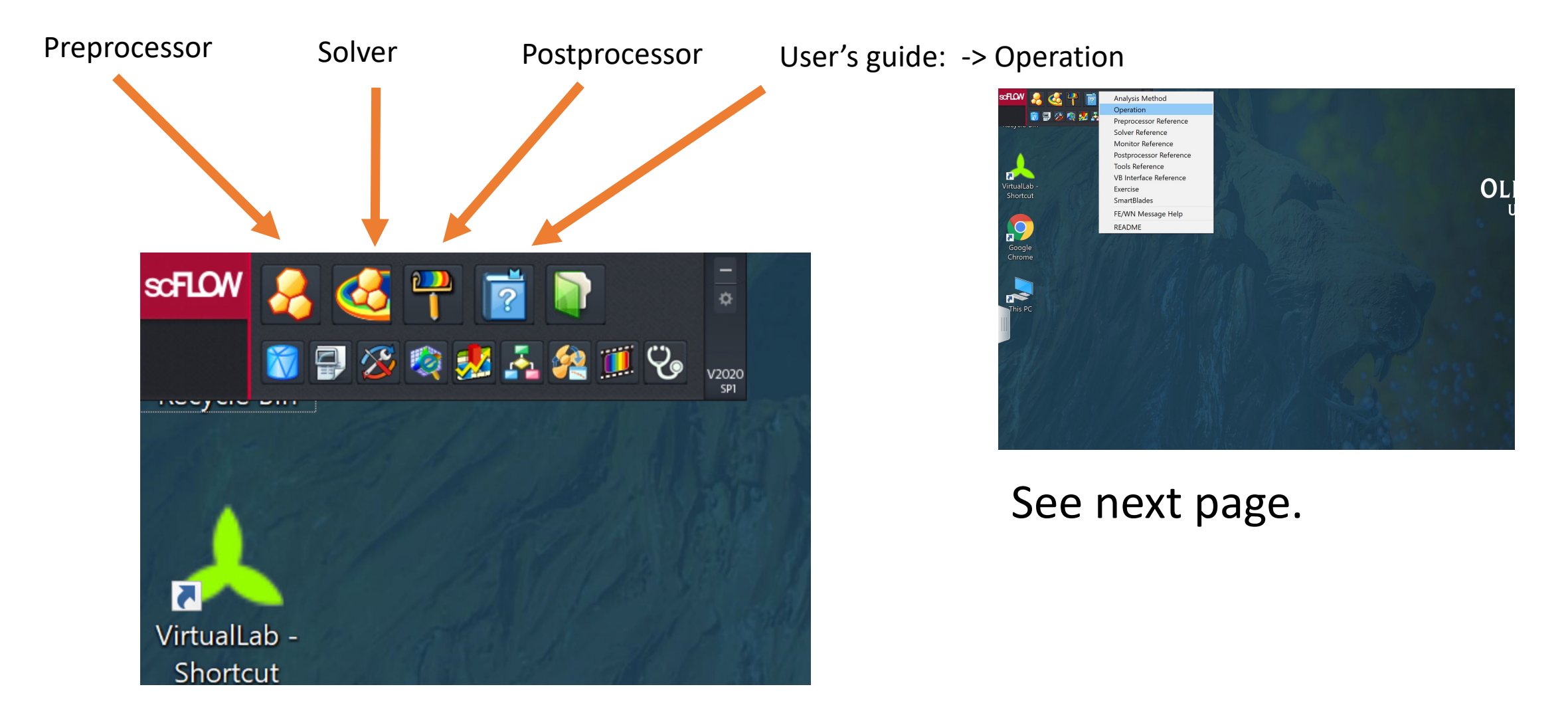

## Learning scFlow Basics

User's guide: -> Operation, and User's guide will appear.

It is recommended that a beginner completes the first three tutorials to learn the basics of scFlow.

Then, try the three training materials to learn further.

Many users successfully master the basic operations of scFlow in this way.

Further training materials can be found online explained on page 10 of this presentation file.

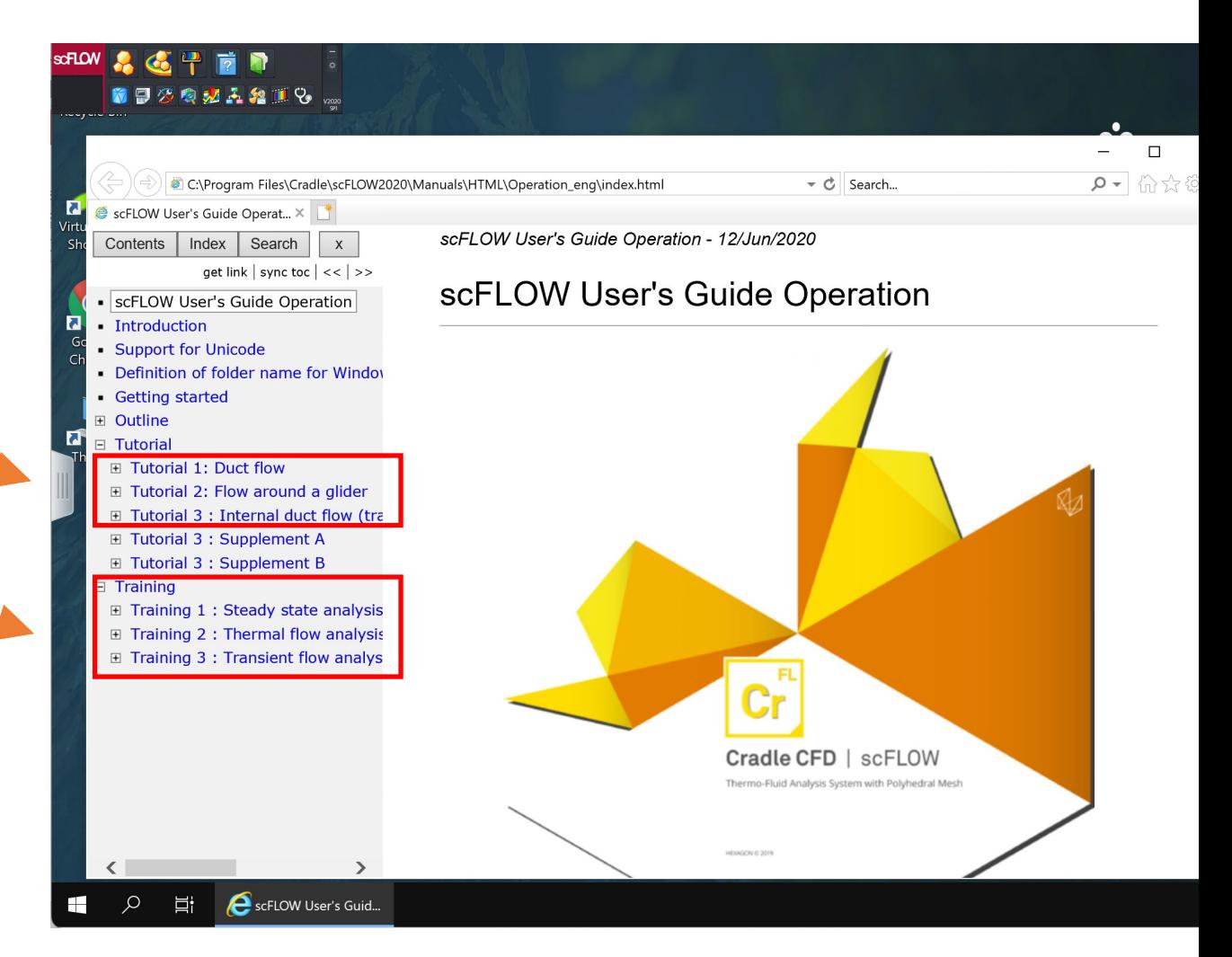

## scFlow in Clusters

scFLow can be run in clusters with an unlimited # of processors. Here is an exam

1. Ge[nerate a grid and a simulation setting in the virtual de](https://wiki.hpc.odu.edu/FileTransfer)sktop.

The following two files will be generated when the grid and the setting are saved: tut01.gph and tut01.sph

tut01.sph is a text file containing input parameters ->

[[hnishika SDAT **SCFLOW** 1 0 0 % PreVers % Date : **GPH** tut01.gph **FPH** tut01 **RPH** tut01 ETC<sub>0</sub> tut01 **ICONO IPHAS** TM\_CYCLE 400 TM\_CYCLE\_ stead EQUA

2. Send these files to your directory in a cluster. See File Transfer | Research Cloud Computing (odu.edu) to learn how to to

Upload the files to your directory in a cluster -> (In the example on the right, the directory is named as tut01.) drwxrwxrwx 2 hnish: drwxrwxrwx 7 hnish: -rwxr-xr-x 1 hnish: -rwxr-xr-x 1 hnish: [hnishika@turing1 1

# scFlow in Clusters

3. In the directory, create (using vi, for example) a file named run.sh, where ru

Here, we request to run scFlow with 16 processors for the maximum of eight hours.

```
#!/bin/bash --login
#
#SBATCH -J tut01_16
#
# number of cores to use
#SBATCH -n 16
#SBATCH -t 8:00:00
enable_lmod
```
module load container\_env cradle-c crun scflowsol -mscseat\_unlimited

batch job 9734382

9734382

JOBID PARTITION

main

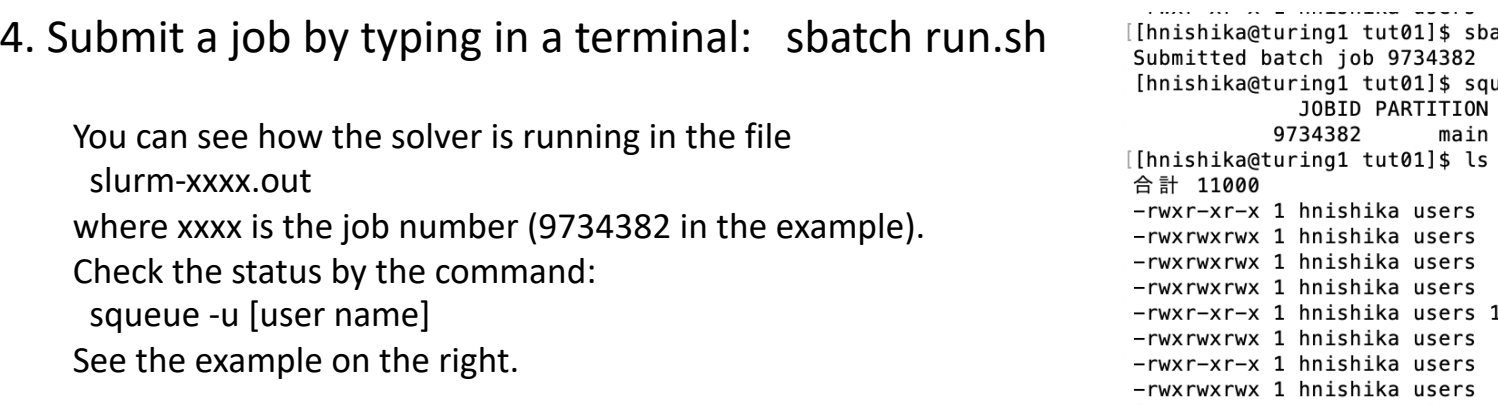

See Slurm Job Scheduler | Research Cloud Computing (odu.edu) for further information about

4. Transfer the result (tut 01.fph) to the virtual desktop and visualize the result. 8

# scFlow training materials and support

Further information and various training materials can be found at https://simcompanion.hexagon.com

Note: you need to register and `customer' login to get access to all materials.

Note: CEID may be needed to `customer' login, which can be found as follows:

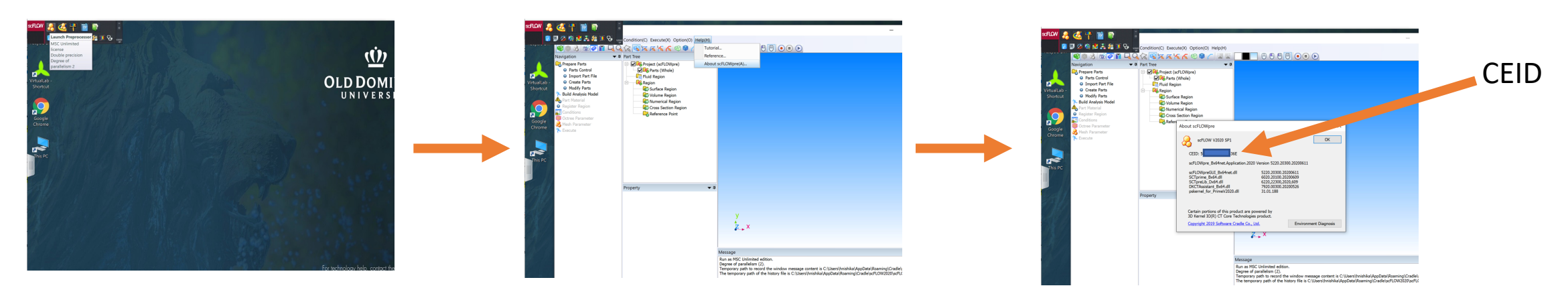

You can directly contact Cradle support by e-mail at cradle.support@hexagon.com

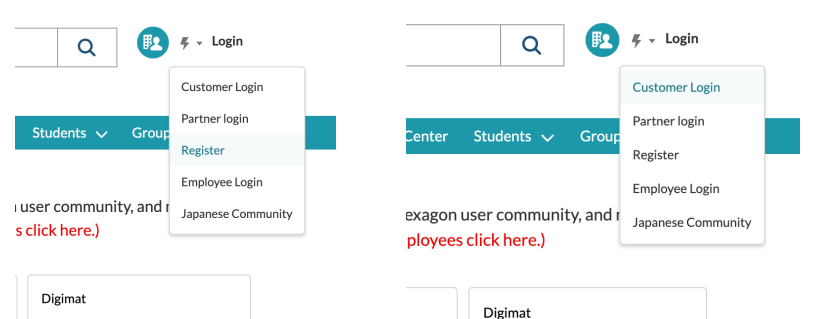